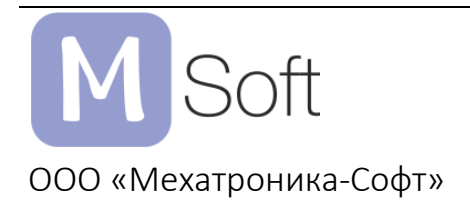

Техническое описание, v 1.0

Платформа MIPLY представляет собой набор из отладочной платы CPU board и плат расширения. Платы расширения серии MIPLY были созданы для комфорта работы с платой CPU, каждой соответствует свое основное функциональное назначение.

Платформа создана для разработки и отладки программного обеспечения, может быть использована как процессорная плата для различных лабораторных и отладочных комплектов, проектов различного назначения.

Модуль поставляется с предустановленной графической средой программирования MKS Studio, которая упрощает создание рабочих программ.

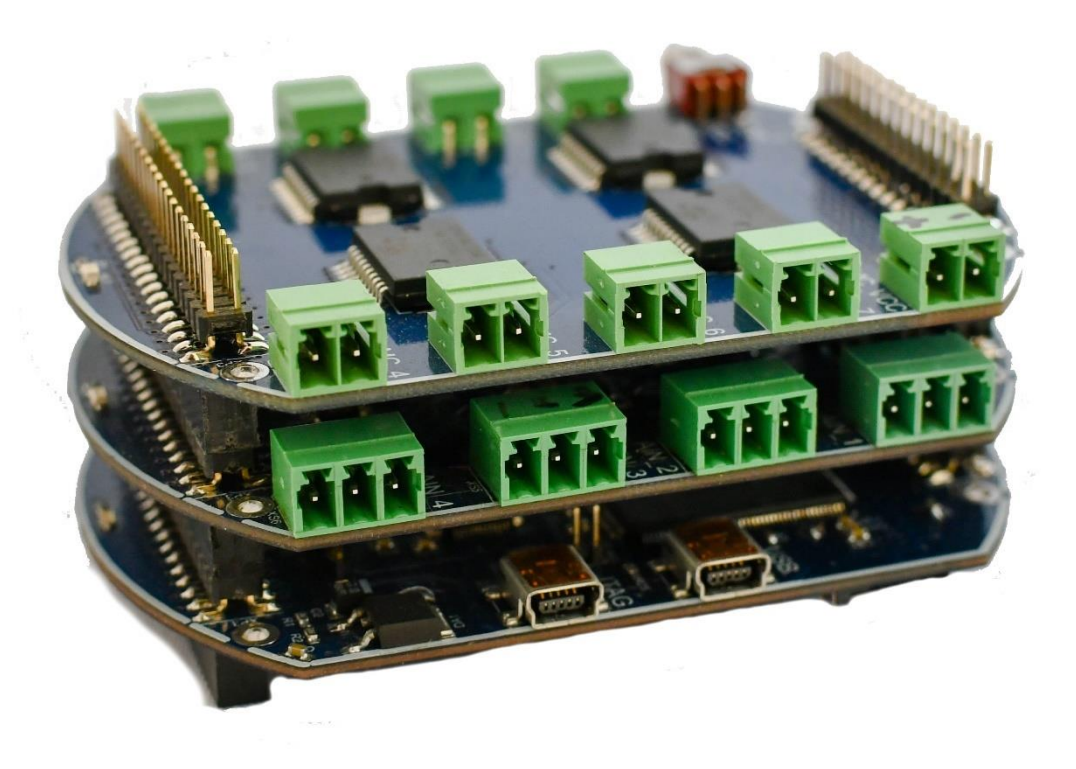

Рис. 1. Внешний вид плат

# Содержание

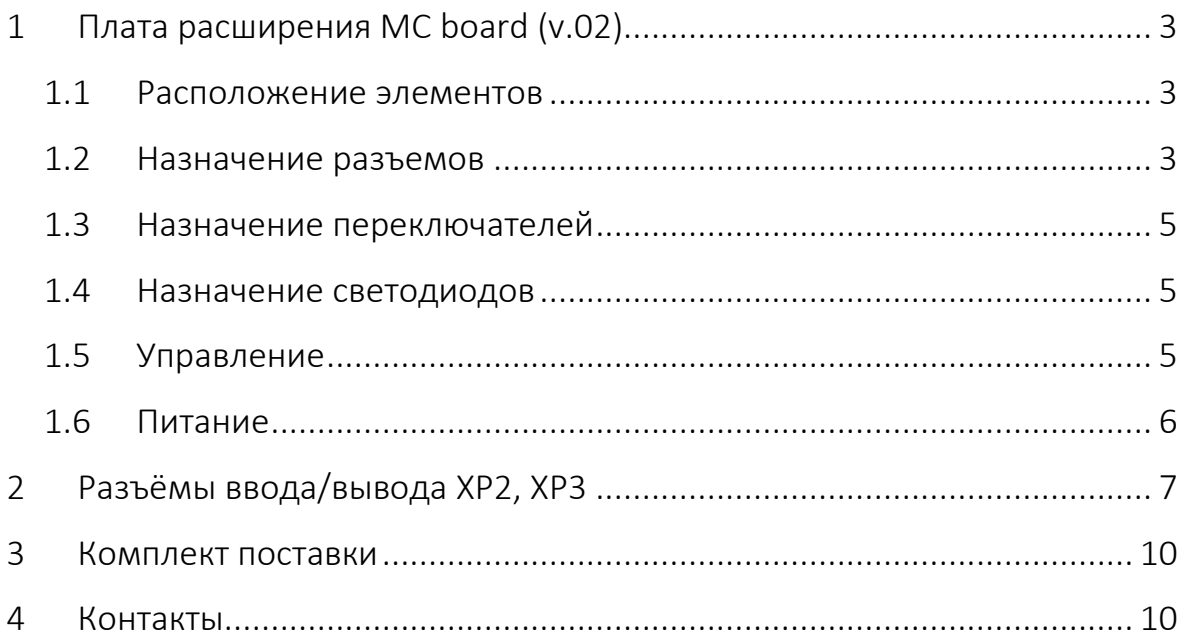

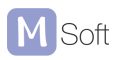

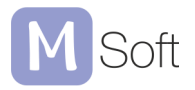

## <span id="page-2-0"></span>1 Плата расширения MC board (v.02)

Плата Miply MC служит для двухканального управления скоростью и направлением вращения коллекторных двигателей постоянного тока. Один драйвер L298P может управлять двумя моторами с напряжением 5–24 вольта и максимальным током до двух ампер на один драйвер. Всего на плате может располагаться от двух до четырех драйверов опционально. Для платы MC требуется отдельное питание, кроме маломощных двигателей (до 5 В, 500 мА).

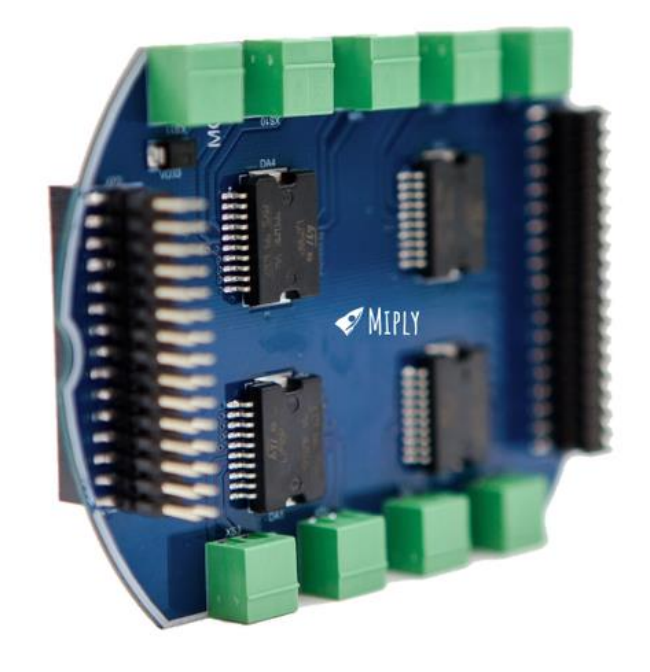

Рис. 1.1 Общий вид платы MC board MAX

### <span id="page-2-1"></span>1.1 Расположение элементов

С расположением элементов на плате можно ознакомиться с помощью рис. 1.2.

### <span id="page-2-2"></span>1.2 Назначение разъемов

Таблица 1. Назначение разъёмов

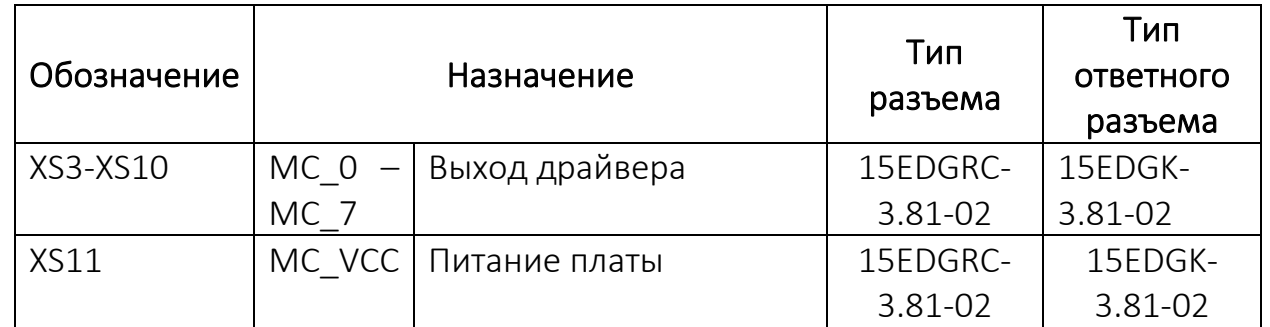

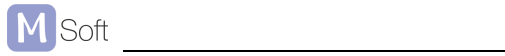

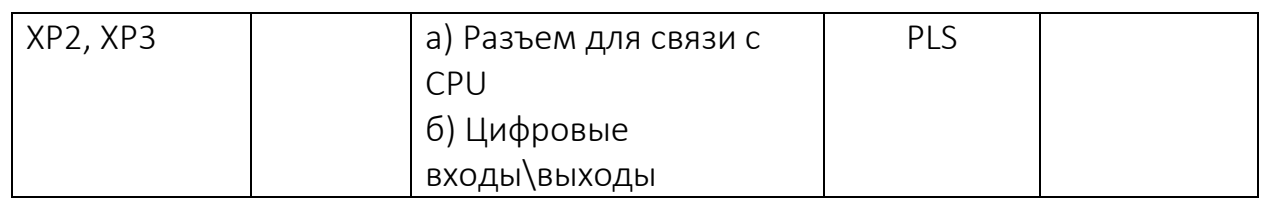

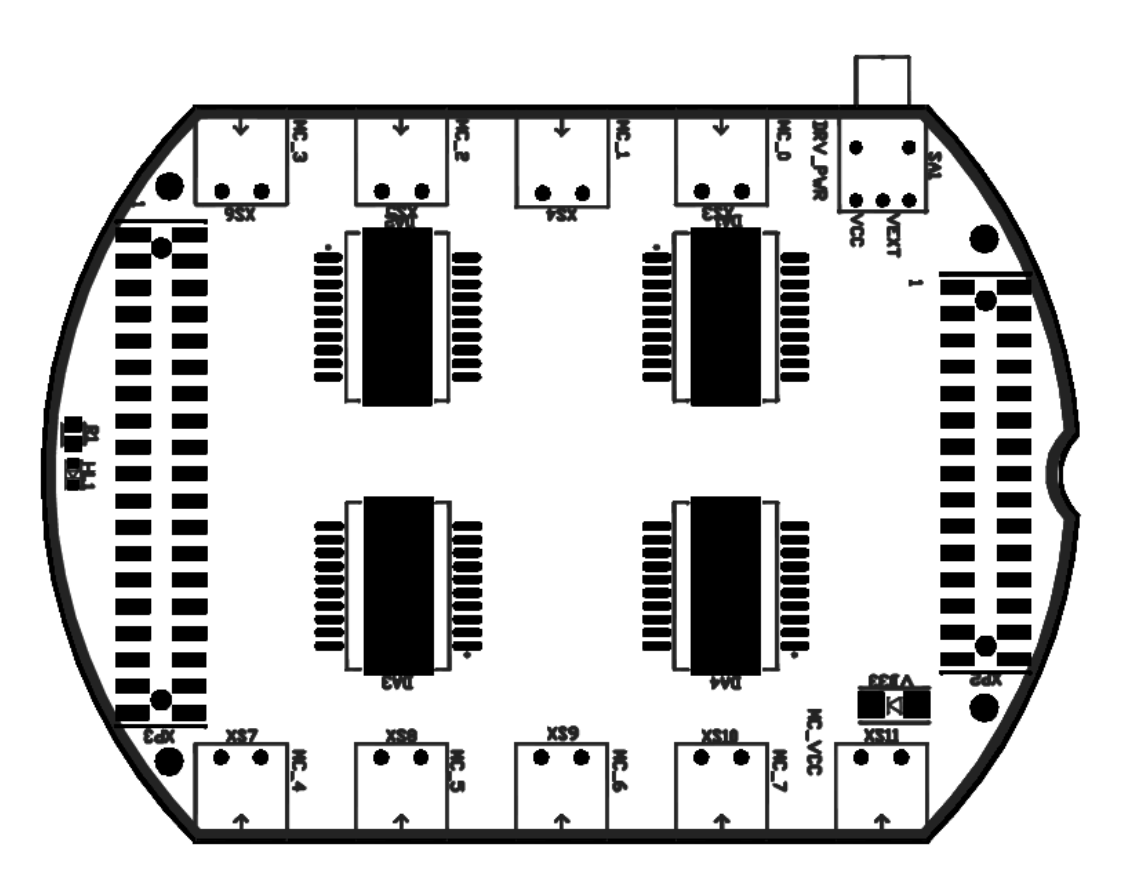

Рис. 1.2 Расположение элементов платы MC board

Начало нумерации обозначено квадратной маской первого контакта разъема (рис. 1.3).

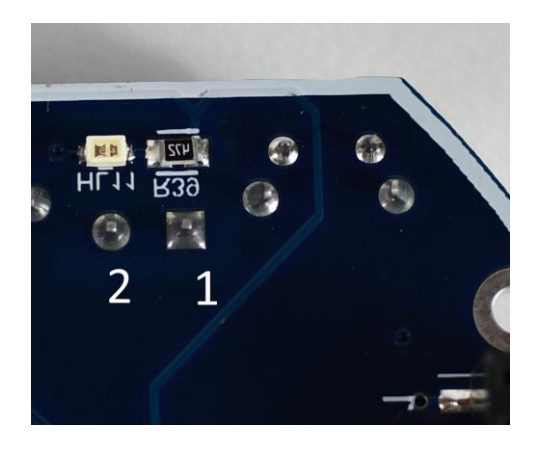

Рис. 1.3 Пример нумерации контактной группы разъема

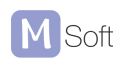

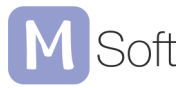

### <span id="page-4-0"></span>1.3 Назначение переключателей

Таблица 2. Назначение переключателей

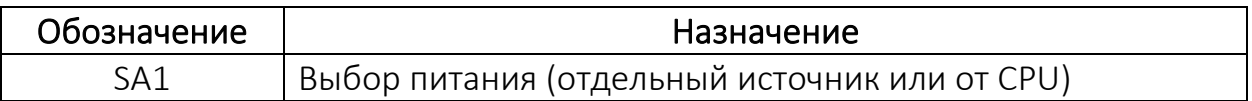

Крайнее положение в режиме «PWR» задействует питание с клеммы XS11 с отдельного источника для работы с большой нагрузкой (пункт 1.6). При работе с нагрузкой меньше 5 В, 500 мА можно брать питание с источника платы CPU Board, тогда переключатель необходимо перевести в противоположное крайнее положение «VEXT».

#### <span id="page-4-1"></span>1.4 Назначение светодиодов

Таблица 3. Назначение светодиодов

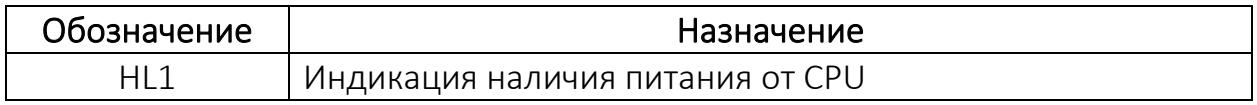

#### <span id="page-4-2"></span>1.5 Управление

Для управления двигателем постоянного тока необходимо подключить к клемме МС два провода, задать мощность. Для направления каналы А и Б должны быть заданы инверсно к друг другу, если А = 0, то Б = 1.

Таблица 4. Схема управления

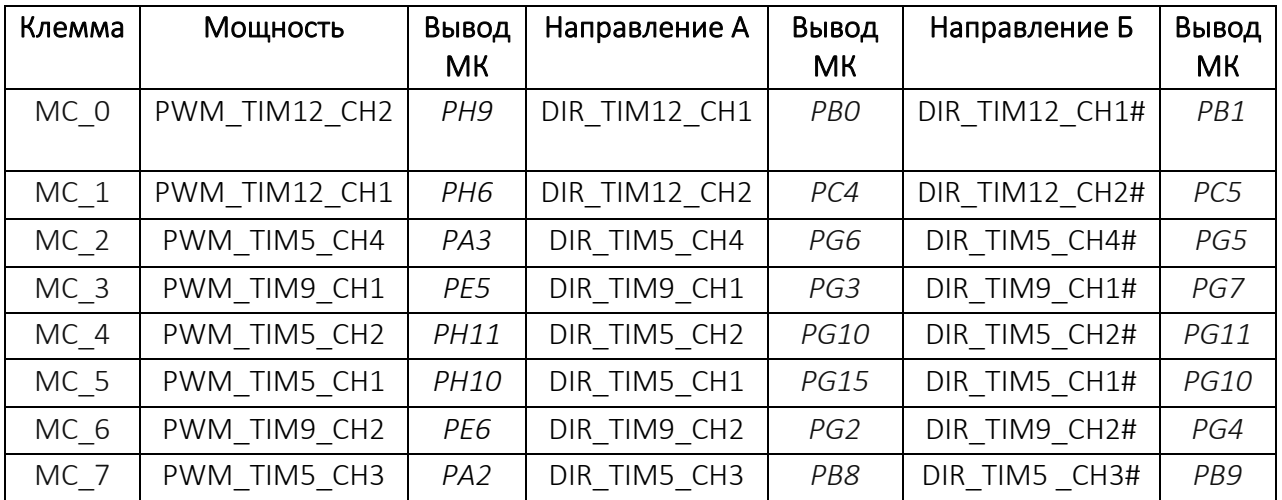

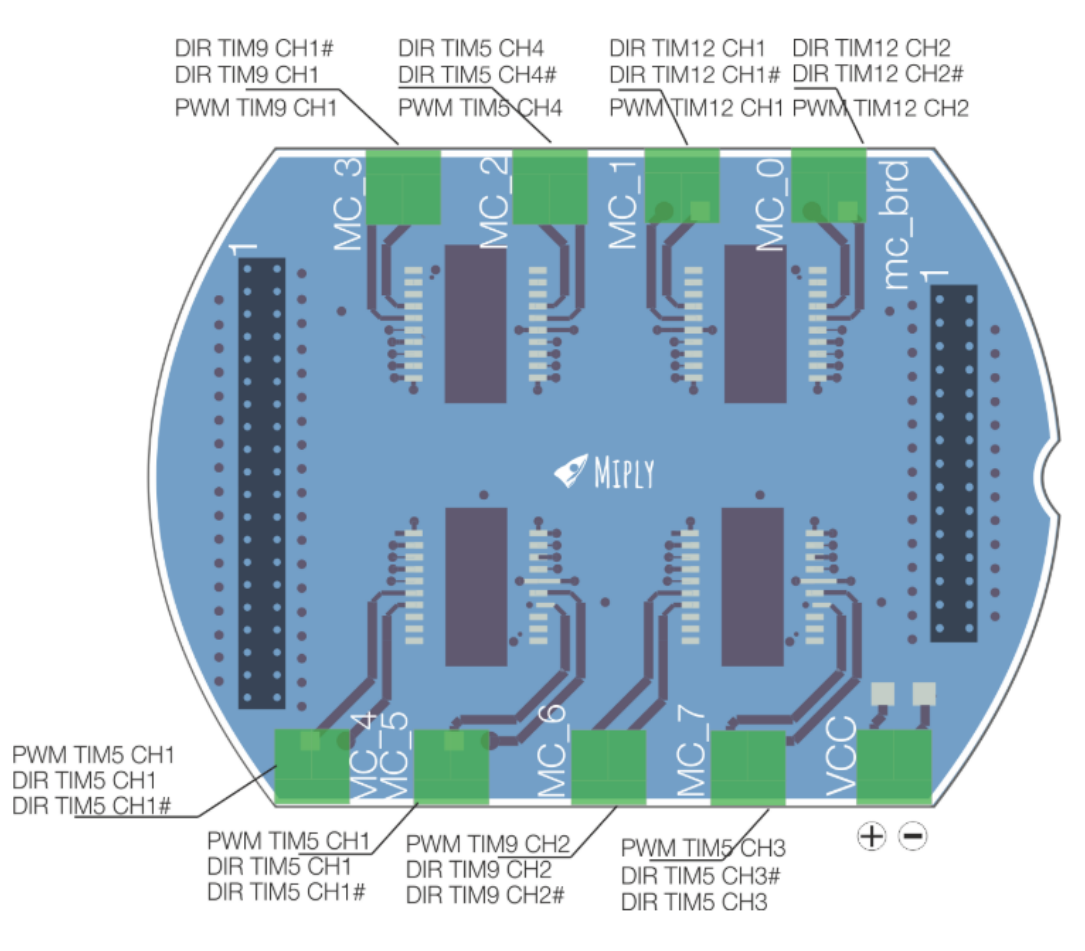

Рис. 1.4 Общая схема управления платой MC board

### <span id="page-5-0"></span>1.6 Питание

Питание платы осуществляется через клемму XS11 любым источником от 3 до 24 В, в зависимости от питания подключаемых двигателей. Рекомендуется плату MC board использовать для двигателей до 16 В, так как мощность одного драйвера ограничивается 48 Ватт и система охлаждения не предусмотрена.

Таблица 5. Питание платы MC board

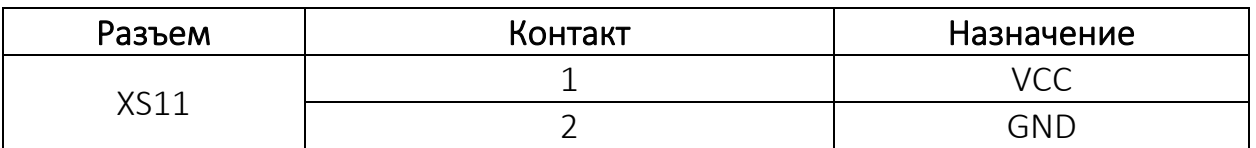

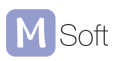

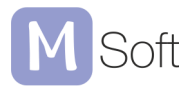

# <span id="page-6-0"></span>Разъёмы ввода/вывода XP2, XP3

Ввод/вывод логических сигналов с микропроцессора на внешние платы расширения осуществляется через разъёмы XP2, XP3.

Выводы этих разъёмов допускают работу с уровнем напряжения 3,3 В кроме линии питания VCC (5 В).

Назначение выводов разъёмов приведено в табл. 6, 7.

Таблица 6. Разъем XP2

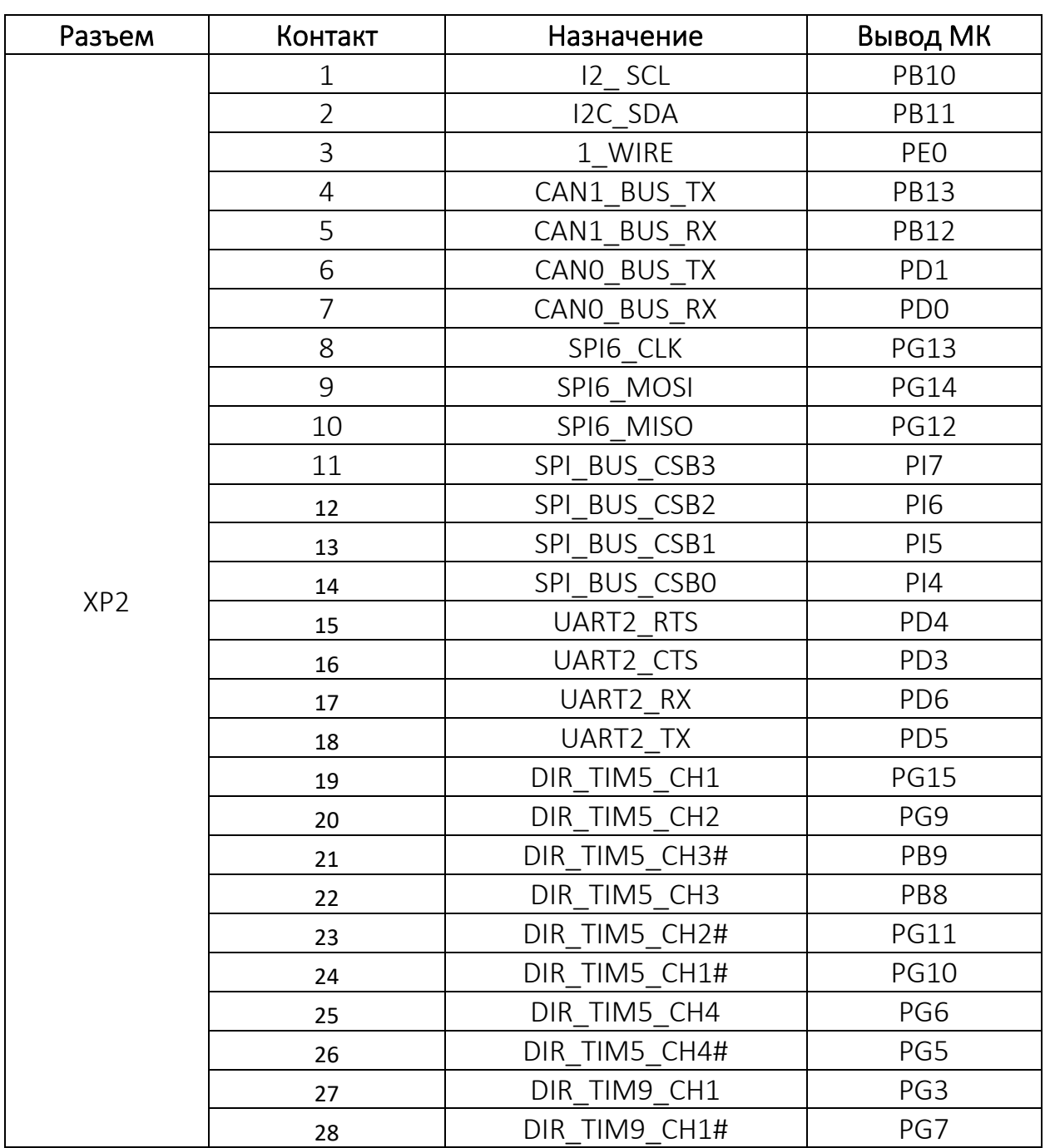

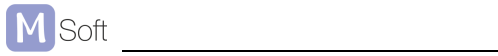

doP01EV v.01 7

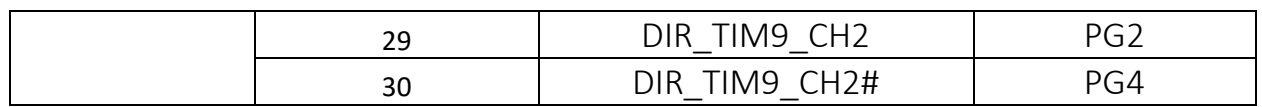

## Таблица 7. Разъем XP3

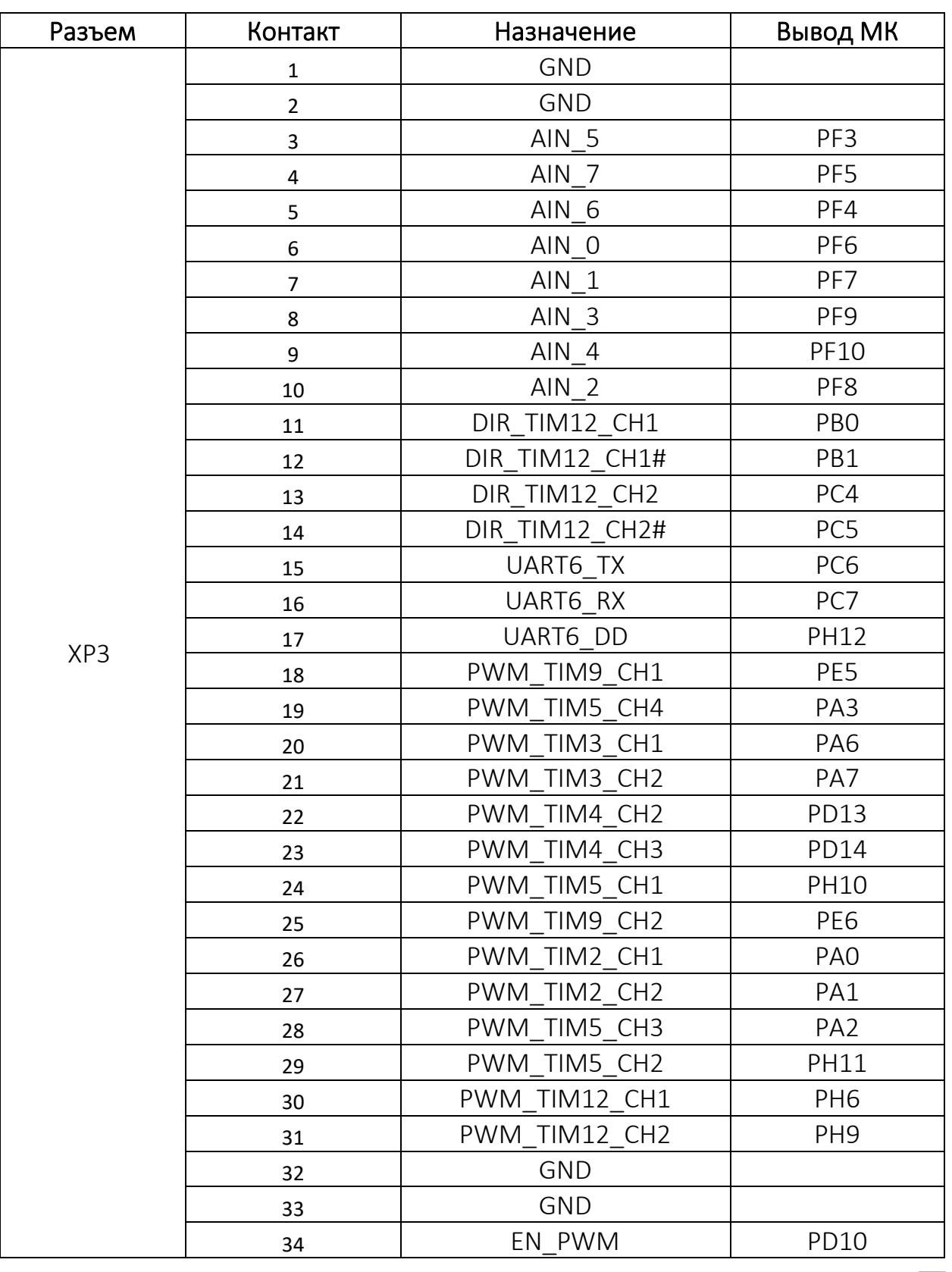

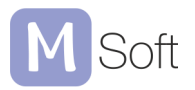

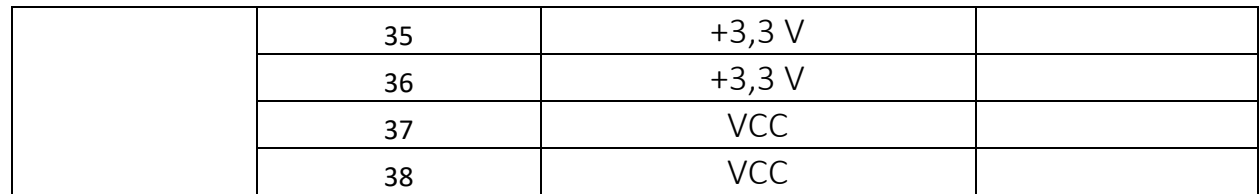

### <span id="page-9-0"></span>3 Комплект поставки

Модули поставляются в следующем комплекте:

- Плата расширения MC board MAX;
- Комплект ответных разъемов;
- Паспорт изделия.

## <span id="page-9-1"></span>4 Контакты

ООО «Мехатроника-Софт» г. Томск, ул. Ивана Черных 85 mks.simply@gmail.com https://www.mks-robo.com/

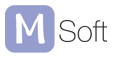